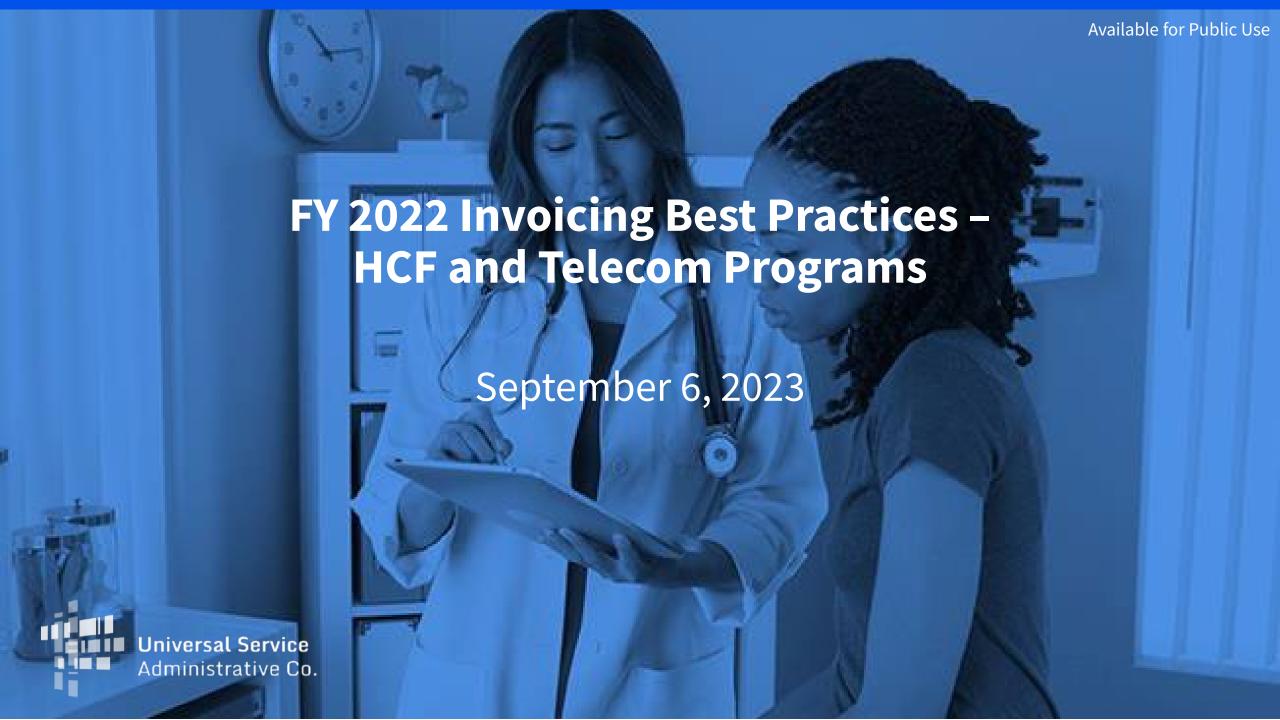

#### **DISCLAIMER:**

To accommodate all attendees, real-time closed captions will be present during this presentation. We apologize in advance for any transcription errors or distractions. Thank you for your support.

## Housekeeping

- Use the "Audio" section of your control panel to select an audio source and connect to sound
  - Turn on your computer's speakers, or
  - Use the call-in instructions in your confirmation email
- All participants are on mute
- Submit questions at any time using the "Questions" box

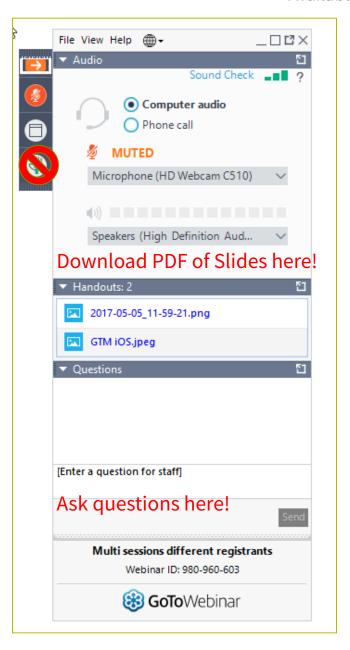

#### **Meet Our Team**

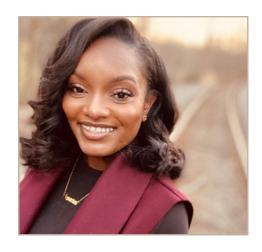

**Simone Andrews** 

Senior Communications Specialist | RHC Outreach

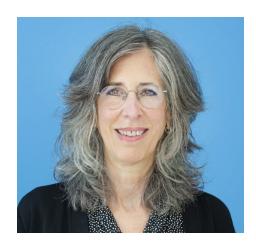

**Blythe Albert** 

Advisor of Program Management | RHC Outreach

### **Agenda**

- Invoicing Overview and Program Updates
- Invoicing Process HCF Program FY2022 and prior funding years
  - Filing the FCC Form 463 RHC Account Holders
  - Filing the FCC Form 463 Service Providers
- Invoicing Process Telecom Program
  - Filing the FCC Form 467
  - Filing the Telecom Invoice Service Providers
- Disbursement Process
- Resources

### By the end of the webinar, you will be able to...

- Understand the Healthcare Connect Fund (HCF) and Telecom program invoicing process and deadlines
- Mark your calendars with upcoming invoice deadlines
- Identify the steps to submit your HCF FCC Form 463 invoice for USAC review
- Identify resources to help you submit your HCF FCC Form 463 invoice
- Identify the steps to submit your Telecom program FCC Form 467 for USAC review
- For service providers, understand how to approve the FCC Form 463 and submit the Telecom invoice
- Understand the disbursement process

# Glossary

| Acronym     | Definition                                                  |
|-------------|-------------------------------------------------------------|
| FCC         | Federal Communications Commission                           |
| HCF         | Healthcare Connect Fund                                     |
| FY          | Funding Year                                                |
| НСР         | Health Care Provider (your site)                            |
| HCP Number  | Number associated with your site                            |
| PAH         | Primary Account Holder                                      |
| FRN         | Funding Request Number                                      |
| FCL         | Funding Commitment Letter                                   |
| BAN         | Billing Account Number                                      |
| SPIN/498 ID | Service Provider Identification Number                      |
| FCCRN       | FCC Registration Number (Referred to as FRN on FCC website) |

# **Invoicing Overview and Program Updates**

Invoicing Best Practices – HCF and Telecom Programs

#### FCC Order DA 23-723 - Hawaii Wildfires Order

- On August 18, 2023, the FCC released <u>Order DA 23-723</u>, waiving certain RHC rules and deadlines to assist participants and providers located in areas affected by the Hawaii wildfires. This Order applies to healthcare providers and service providers located in the State of Hawaii in areas affected by the wildfires. FCC waives the following rules on a temporary basis:
  - Automatically provides affected program participants with an additional 150 days to file appeals and waivers. This waiver will be in effect for all deadlines of appeals and waiver requests from August 10, 2023, through 150 calendar days from the release of this Order (January 15, 2024).
  - Waives the 14-day Information Request deadline for Information Requests related to funding requests, appeals and waivers, invoices, audits, and other documentation and applies to all funding years for all Information Requests that had a deadline on or after August 10, 2023, regardless of the funding year. Affected health care providers and service providers have up to 150 calendar days from the effective date of this Order (January 15, 2024) to respond to Information Requests from USAC.
  - Waives the invoice filing deadline for FY2022 funding requests and grants an automatic 120-day extension; and
  - Waives the September 30, 2023, deadline for Healthcare Connect Fund (HCF) program annual reports. HCF program participants will have up to 150 calendar days from the effective date of this Order (January 15, 2024) to submit annual reports.
- Impacted program participants will not be penalized for failure to retain records destroyed by the Hawaii wildfires. For more information, read <u>FCC Order DA 23-723</u>.

#### FCC Order DA 23-805 - Hurricane Idalia Order

- On September 1, 2023, the FCC released Order DA 23-805, waiving certain RHC rules and deadlines to assist participants and providers located in areas affected by the Hurricane Idalia. This Order applies to healthcare providers and service providers located in the areas in Florida and South Carolina that the Federal Emergency Management Agency (FEMA) has designated as eligible for Individual or Public Assistance for the purposes of federal disaster relief as of the release date of this Order. FCC waives the following rules on a temporary basis:
  - Automatically provides affected program participants with an additional 150 days to file appeals and waivers. This waiver will be in effect for all deadlines of appeals and waiver requests from August 27, 2023, through 150 calendar days from the release of this Order (January 29, 2024).
  - Waives the 14-day Information Request deadline for Information Requests related to funding requests, appeals and waivers, invoices, audits, and other documentation and applies to all funding years for all Information Requests that had a deadline on or after August 27, 2023, regardless of the funding year. Affected health care providers and service providers have up to 150 calendar days from the effective date of this Order (January 29, 2024) to respond to Information Requests from USAC.
  - Waives the invoice filing deadline for FY2022 funding requests and grants an automatic 120-day extension; and
  - Waives the September 30, 2023, deadline for Healthcare Connect Fund (HCF) program annual reports. HCF program participants will have up to 150 calendar days from the effective date of this order (January 29, 2024) to submit annual reports.
- Impacted program participants will not be penalized for failure to retain records destroyed by the Hurricane Idalia. For more information, read <u>FCC Order DA 23-805</u>.

#### **RHC Program Application Process**

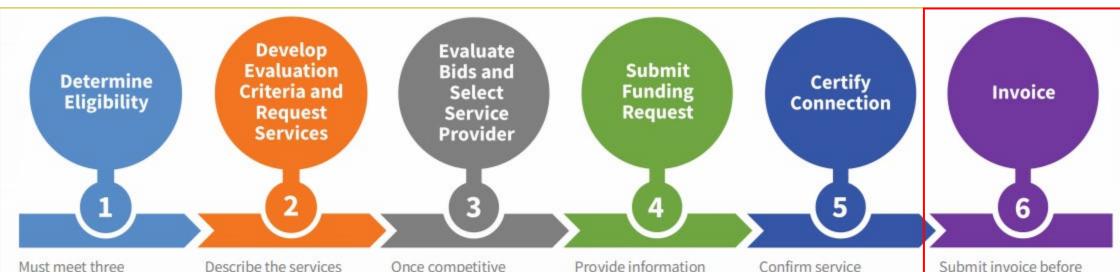

Must meet three eligibility criteria:

- · Not-for-profit/public
- In a rural area
- One of the eligible facility types

HCF Program: FCC Form 460
Telecom Program: FCC Form 465

Describe the services you need and develop scoring criteria to evaluate bids. Your request for services is posted to the USAC website for a minimum of 28 days.

HCF Program: FCC Form 461
Telecom Program: FCC Form 465

Once competitive bidding has ended, choose the most "cost-effective" service provider. Provide information about the services selected: cost, service provider information, and terms of service agreement(s).

HCF Program: FCC Form 462
Telecom Program: FCC Form 466

Confirm service start and end dates.

HCF Program: FCC Form 463
Telecom Program: FCC Form 467

Submit invoice before deadline:

- HCF Program:

   Initiate invoicing process
   by submitting FCC

   Form 463 to service provider for review and submission to USAC.
- Telecom Program:
   Service provider completes invoicing process.

HCF Program: FCC Form 463
Telecom Program: Invoice

#### **RHC Connect – FCC Form 463**

- FCC Form 463 for approved FY2022 FRNs will be submitted in RHC Connect.
- FCC Forms 463 should be submitted in My Portal for all commitments for funding years prior to FY2022, including multi-year commitments.
- Telecom program forms will move to RHC Connect prior to the opening of the FY2024 filing window.
- All Connected Care Pilot Program (CCPP) forms will remain in My Portal.

### Reminder: Invoicing Deadlines FY2020 and Forward

- Invoicing guidelines adopted in FCC Report and Order 19-78 became effective in FY2020. The invoicing deadline will be four months (120 days) from the service delivery deadline in both the HCF and Telecom programs.
  - For more information, please see the <u>HCF invoice page</u> and <u>Telecom invoice</u> <u>page</u>.
  - Invoicing deadlines can be found on our website by going to the Open Data platform and clicking on the <u>Rural Health Care Commitments and</u> <u>Disbursements (FCC Form 462/466/466A)</u> webpage.
    - Invoicing deadline can be found in the last column of the searchable table when viewing data or in Column BE of the Excel spreadsheet.

### **Information Request Reminders**

- Forms with missing or incomplete information or documentation cannot be processed.
- If USAC requires information that cannot be located on the submitted supporting documentation, you will receive an Information Request.
- All account holders will receive all Information Requests.
- Account holders have 14 calendar days to answer the Information Request.
  - 11:59 p.m. ET on the 14<sup>th</sup> day would be the last time to respond to the Information Request.
- Forms are dinied if Information Requests are not answered within 14 calendar days.

### **Supply Chain Order**

- As a reminder, when service providers login to My Portal they will see two new supply chain certifications included in the FCC Form 463 and Telecom program invoice.
- The first certification affirms compliance with the <u>Section 54.9 prohibition</u> on USF for specified transactions with companies deemed to pose a national security threat. The second certification affirms compliance with <u>Section 54.10</u>, which prohibits the use of any Federal subsidies on any communications equipment and services on the <u>Covered List</u>.
- **FY2022 and FY2023 Applicants**: If you requested services or equipment provided or that contain components of products produced by any of the listed covered companies or any of their parents, affiliates and subsidiaries in FY2023, you cannot invoice for these funds. Instead, you should immediately request a <u>service substitution</u>.
- **FY2024 Applicants:** As you proceed with competitive bidding, please ensure you are not requesting funding for services or equipment from listed covered companies or any of their parents, affiliates and subsidiaries.

#### **Supply Chain Web Page**

Supply Chain webpage

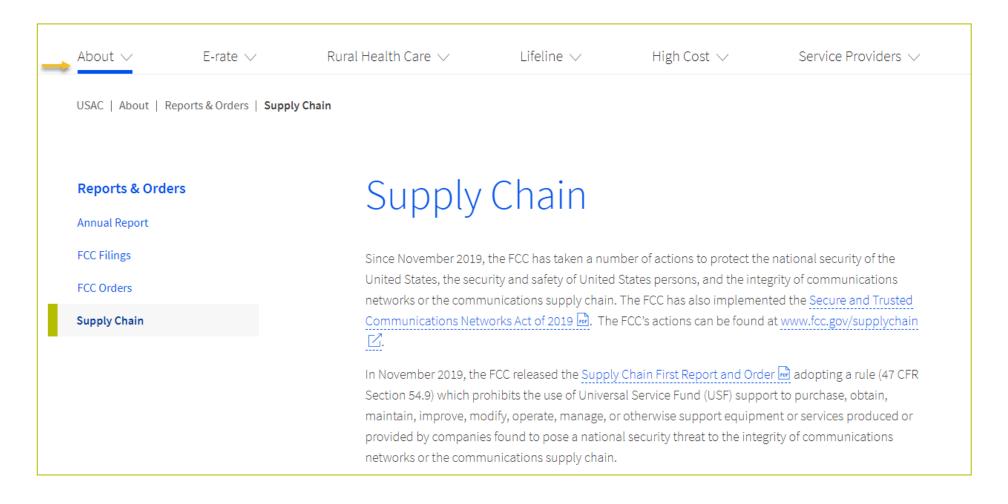

#### **Site and Service Substitutions**

- Site and service substitutions allow the HCP to reallocate un-invoiced committed funds to substitute the services, modify the services, or provide the requested services to other eligible sites.
- An HCP may request a site or service substitution if:
  - It's a minor modification or allowed under the contract;
  - The site is an eligible HCP, and the service is eligible for the HCF or Telecom program;
  - The requested change is within the scope of the controlling Request for Services, including any applicable RFP used in the competitive bidding process; and
  - The substitution does not violate any contract provision or state, Tribal, or local procurement laws.
- HCPs with month-to-month approved funding commitments may not utilize site and service substitutions as they did
  not apply with a contract.
- Site and service substitutions must be submitted by the service delivery deadline.
- Click here for more information about <u>site and service substitutions</u>.

# **Questions?**

# Filing the FCC Form 463 - RHC Applicants

Invoicing Best Practices – HCF and Telecom Programs

### FCC Form 463 - My Portal (Prior to FY2022)

- FCC Forms 463 for commitments prior to FY2022, will be submitted in My Portal.
- To view a step-by-step walkthrough of submitting the FCC Form 463, please watch the Invoicing Best Practices Webinar from September 7, 2022.
- A copy of the recording and a PDF copy of the slides can be found on the <u>Webinars</u> webpage.

### **Best Practices for Creating the FCC Form 463**

- Consolidate invoices.
- Use calendar drop down for billing start and end dates.
- Identify eligible amount for chosen period.
- Common issues:
  - Expense items unavailable to invoice
  - \$0.00 in the USF Support Amount to be Paid column
  - Error Messages

#### **RHC Connect - FCC Form 463**

- FCC Form 463 for approved FY2022 FRNs will be submitted in RHC Connect.
- FCC Forms 463 should be submitted in My Portal for all commitments for funding years prior to FY2022, including multi-year commitments.
- Telecom program forms will move to RHC Connect prior to the opening of the FY2024 filing window.
- All Connected Care Pilot Program (CCPP) forms will remain in My Portal.

### **My Portal Landing Page**

Log in to My Portal and click "RHC Connect."

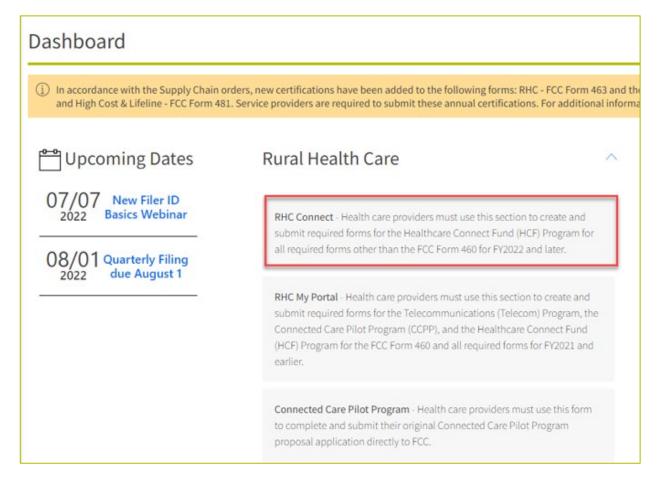

#### **Dashboard**

- On the "My Forms" tab, you can view the status of all forms.
- Click the icons to view, continue with a draft form, discard a form, view a PDF copy or view the email for a processed invoice.

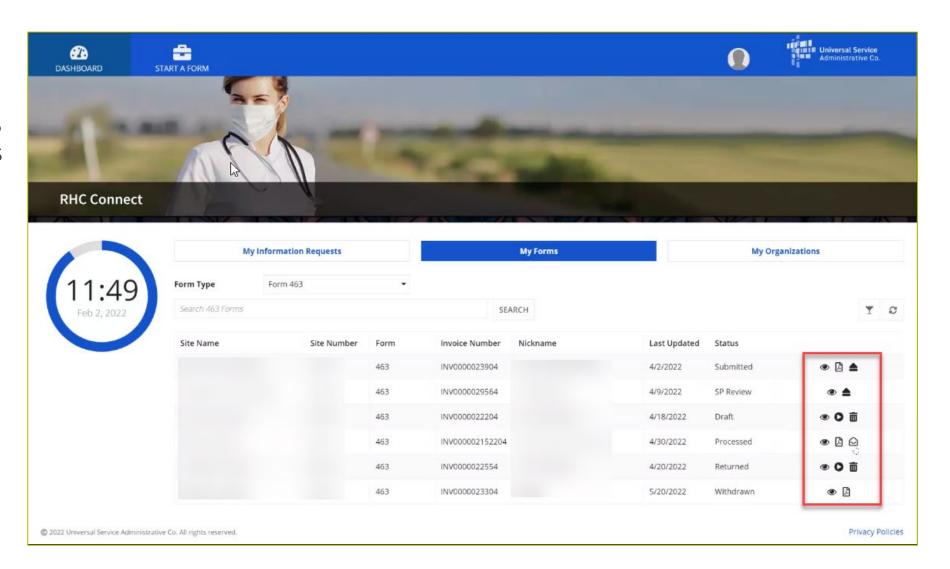

## **Dashboard (continued)**

• Click "START A FORM."

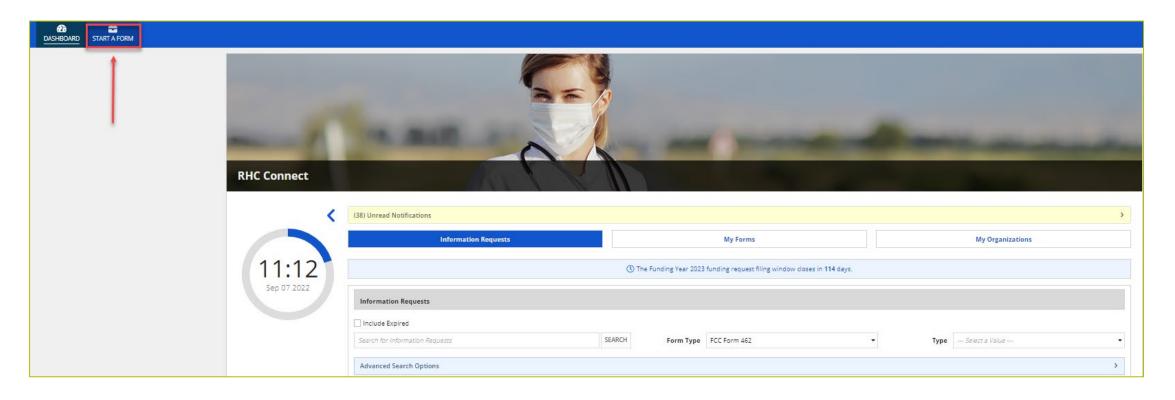

# **Starting a Form**

• Click the box titled "FCC Form 463" and then click "Next" in the lower right-hand corner of the page.

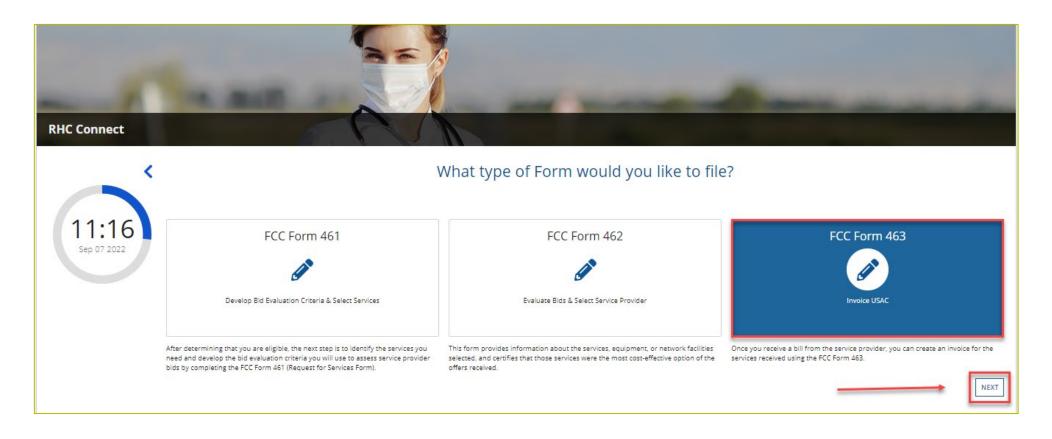

#### **General Information**

- Select the HCP or consortium from the dropdown menu and then select the FRN.
- Enter a "Nickname" for the FCC Form 463.
- Click "Save & Continue."

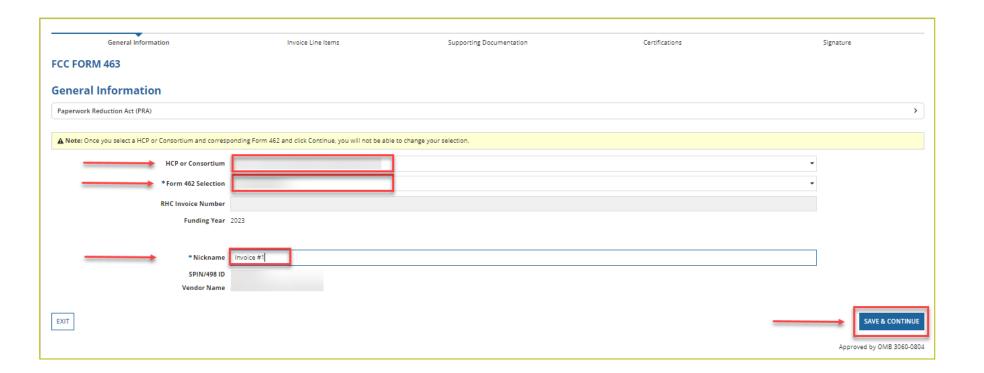

#### **Invoice Line Items**

• Click the "Ready" hyperlink under the "Status" column for the first line item.

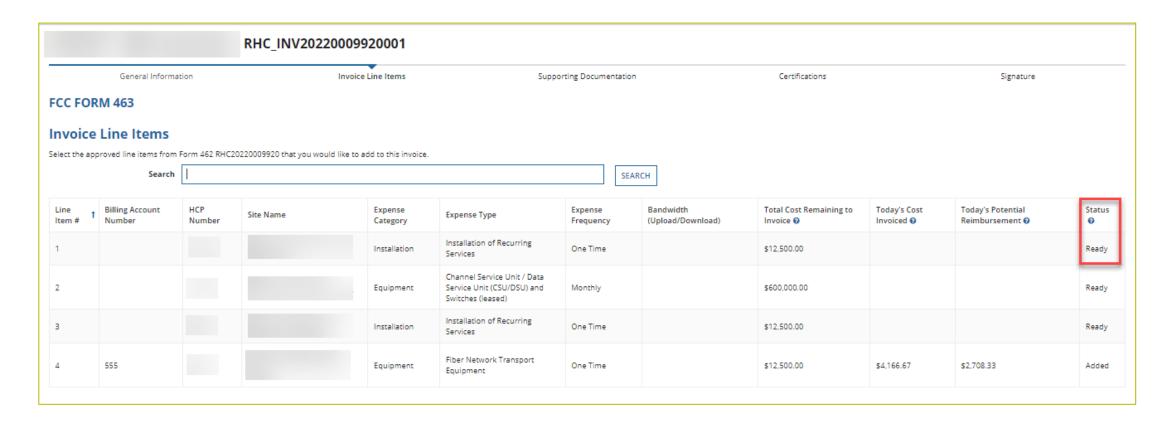

### **Invoice Line Items (continued)**

- To use an Excel template to enter the information, navigate to the "Invoice Line Items" tab.
- Under "Advanced Features," on the right side of the screen, click "Generate Template."
- Open Excel spreadsheet and save it on your computer.
- Enter all information and click "Upload Completed Template."

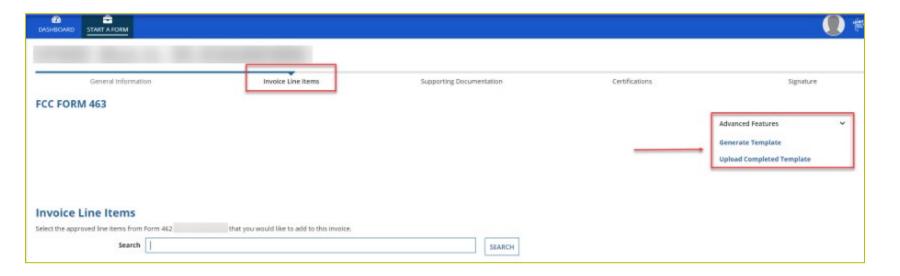

### **Invoice Line Items (continued)**

- If this is the first FCC Form 463
   submission, enter the "Service
   Start Date" using the drop-down calendar.
- Enter the "Billing Period Start Date" and the "Billing Period End Date."
- Enter "Total Cost Invoiced (Undiscounted)" and click "Add to 463."

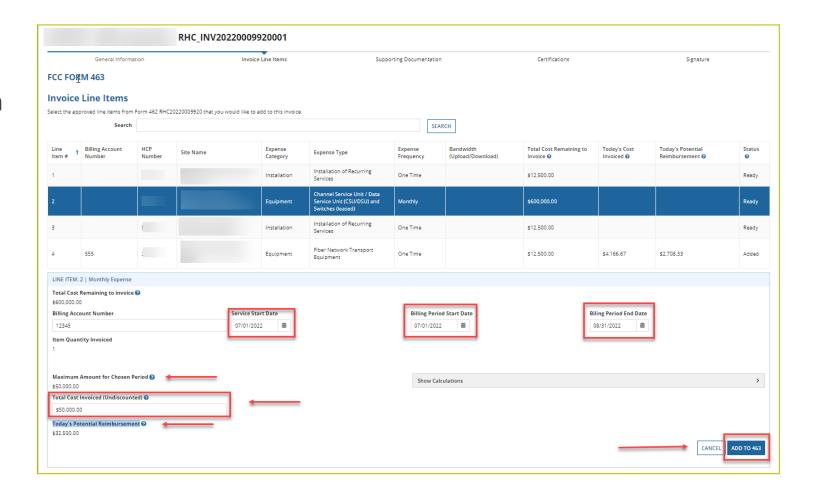

### **Invoice Line Items (continued)**

- Click "Show Calculations" to show the calculation based on entered information.
- Follow prior steps to add each line item to the FCC Form 463.

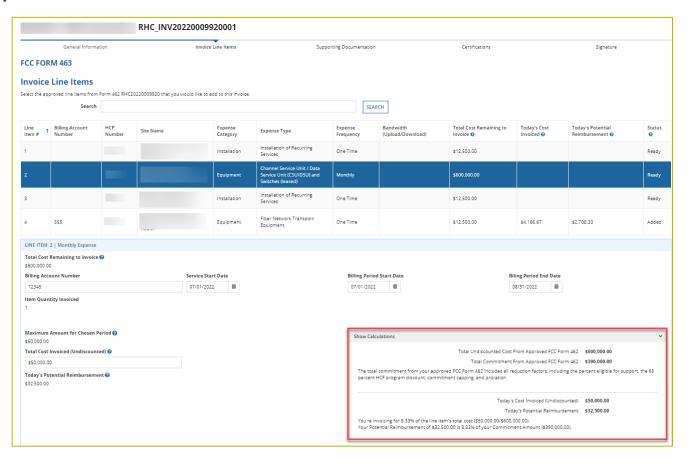

#### **Supporting Documentation**

- Use the "Upload" button to upload supporting documentation including, at minimum, a vendor invoice
  and a proof of payment document.
- Click "Add Documents" and use the "upload" button for each document.
- Select the associated line item (s) from the drop-down menu.
- Click "Save & Continue."

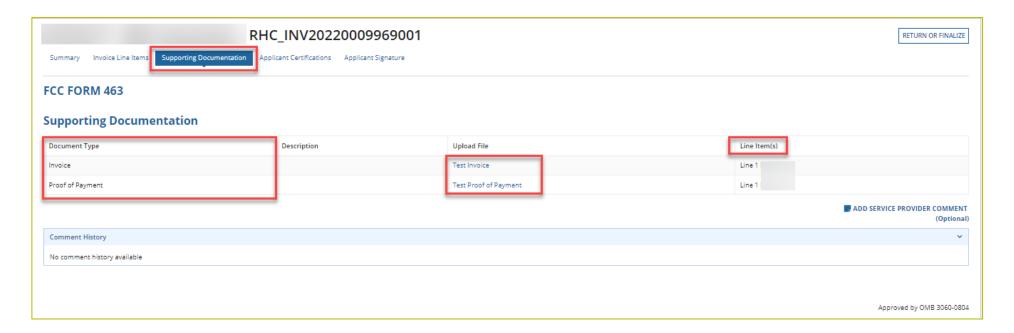

#### **Certifications**

- Read and click all certifications.
- You will be unable to move forward until all certifications are clicked.
- Click "Save & Continue."

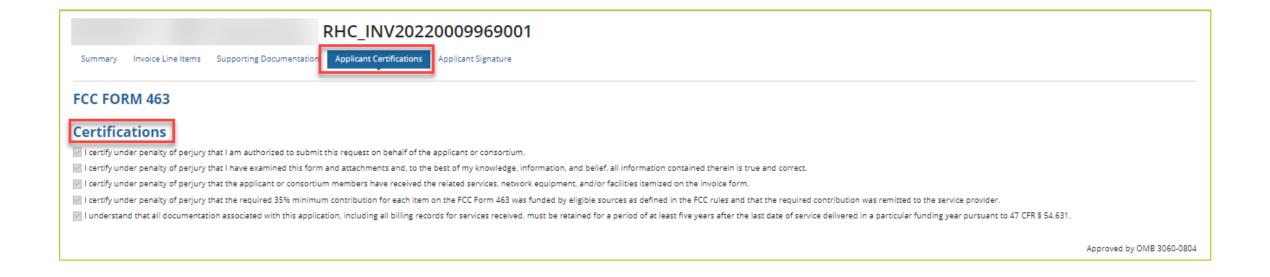

# **Signature**

Type your full name into the "Digital Signature" field and then click "Certify & Submit."

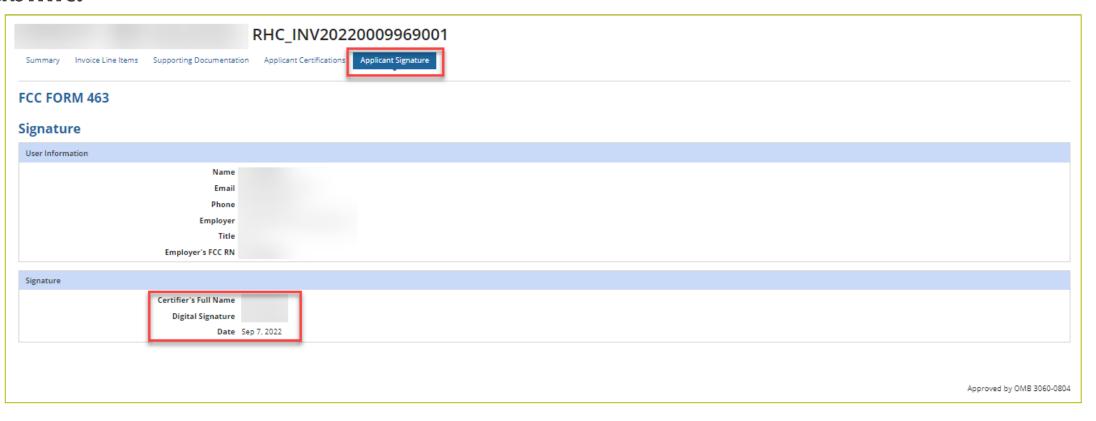

### **Commonly Asked Questions**

- The total amount of funds invoiced is less than what is listed on the FCL. I divided the total amount by 12 months, which is one year of funding. How do I invoice for the full amount?
  - USAC calculates the monthly recurring rate based on full months as they vary in the numbers of days, as opposed to the 365/366 days in a year.
  - For instance, January has 31 days and April has 30 days.
  - If you invoice for all committed funding dates consecutively, then you will receive the full committed funding amount as listed on your FCL.

### **USAC Monthly Recurring Cost Calculation Example**

- Entered billing dates of (September 24, 2022 October 23, 2022)
  - Individual day calculations are different for September and October
- Line item 1 = \$100.00 monthly
- September (30 days): 100 / 30 = \$3.33 per day
  - \$3.33 x 7 days (September 24 30) = \$23.31
- October (31 days): 100 / 31 = \$3.23 per day
  - \$3.23 x 23 days (October 1 23) = \$74.29
- Total amount for billing period = \$97.60 not \$100.00

### **Commonly Asked Questions (continued)**

- Why is the service start date in Column H greyed out?
  - When you file the first FCC Form 463 for an FRN, My Portal prompts you to enter a
    date into Column H.
  - Once USAC approves an FCC Form 463 with a service start date in Column H, neither USAC nor the account holder can modify that date at a later time.

### **Commonly Asked Questions (continued)**

- Why is USAC requesting supporting documentation for my FCC Form 463?
  - Per <u>FCC Report and Order 19-78</u>, USAC must ensure that an invoice accurately reflects the services an HCP is receiving and the support due to the service provider.
  - RHC is requesting supporting documentation to verify the services that were submitted on the FCC Form 463 and confirm eligibility for payment for the requested billing period.
  - This validation ensures that HCPs receive accurate funding for approved services and eliminates the risk of fraud, waste, and abuse of program funds.

#### **Supporting Documentation - Best Practices**

When responding to Information Requests, please submit the following documentation:

- Copies of billing documentation for the referenced billing period with the following information highlighted:
  - HCP Name
  - Circuit Location(s)
  - Billing Account Number (BAN)
  - Bandwidth
  - Circuit ID
  - Service Type
  - Monthly Recurring Charges (MRC)

# **Supporting Documentation - Best Practices (continued)**

- Proof of payment for the requested billing period, e.g., check, bank statement, or a printout from the accounts payable system. Proof of payment must show 35% of the MRC has been paid.
  - In the absence of payment or if no payment was made as a result of **credits** on an account, please provide an explanation of what action resulted from the credits.
- If these details can't be identified on an invoice or proof of payment document, please provide the contract or service agreement.
- Supporting documents must be submitted by the deadline on the Information Request.
- Requests for deadline extensions must be submitted prior to the original deadline.

### **Supporting Documentation - Examples**

• Marked up invoice that clearly reflects HCP, Billing Account Number (BAN) Circuit Location(s), Bandwidth, Service Type, and Monthly Recurring Charge (MRC).

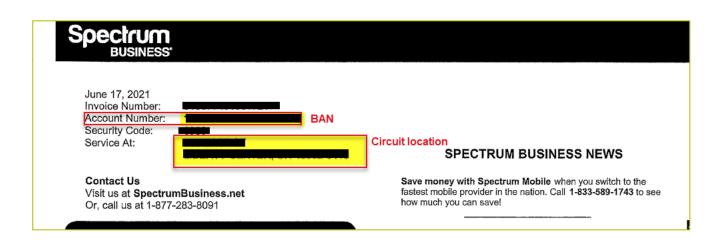

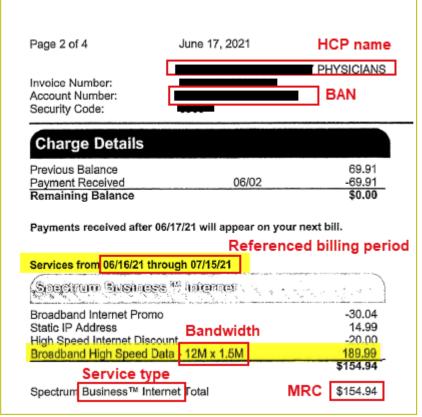

# **Supporting Documentation – Examples (continued)**

Proof of payment using an accounts payable statement.

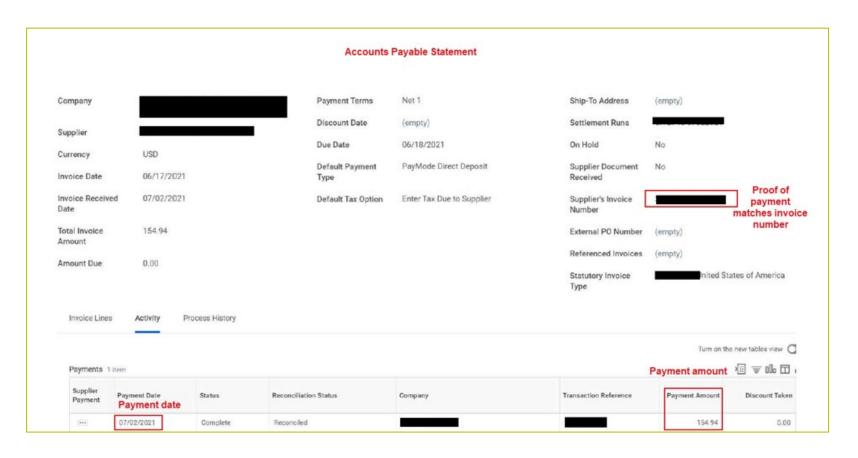

## **Supporting Documentation – Examples (continued)**

Proof of payment by check.

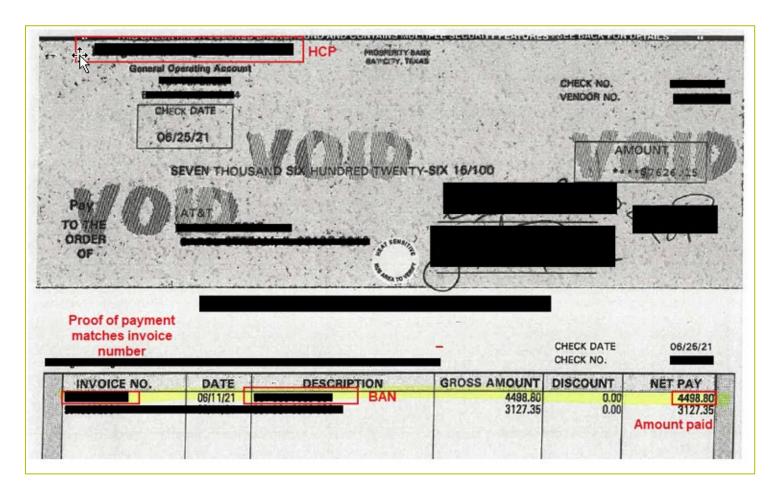

### **Supporting Documentation**

- If supporting documentation is found to be insufficient or does not confirm approved services, a reviewer will send an Information Request.
- If a discrepancy is discovered, the invoice may be returned for corrections or denied.
  - Discrepancies can occur when the service approved on the FCC Form 462 is not the same service as what is in use and being billed by the service provider.
    - Example: The bandwidth for an expense increased from 25 Mbps to 50 Mbps,
       even if there is no change to the monthly recurring charge.
- Any pending issues about services must be resolved prior to submitting an invoice to USAC.
  - If an HCP is in dispute with its service provider, an invoice should not be submitted
    to USAC until the dispute has been resolved.

# **Questions?**

# Filing the FCC Form 463 – Service Providers

Invoicing Best Practices – HCF and Telecom Programs

#### FCC Form 463 - My Portal (Prior to FY2022)

- FCC Forms 463 for commitments prior to FY2022, will be submitted in My Portal.
- To view a step-by-step walkthrough of submitting the FCC Form 463, please watch the Invoicing Best Practices Webinar from September 7, 2022.
- A copy of the recording and a PDF copy of the slides can be found on the Webinars webpage.

#### RHC Connect – FCC Form 463 (FY2022 and Forward)

- FCC Form 463 for approved FY2022 FRNs will be submitted in RHC Connect.
- FCC Forms 463 should be submitted in My Portal for all commitments for funding years prior to FY2022, including multi-year commitments.
- Telecom program forms will move to RHC Connect prior to the opening of the FY2024 filing window.
- All Connected Care Pilot Program (CCPP) forms will remain in My Portal.

#### **Service Provider Review**

- An email notification will be sent stating that there's an invoice available for review.
- Log in to RHC Connect.
- Carefully review form for accuracy.
  - Confirm billing period and invoiced amount.
  - If inaccurate, return invoice to HCP.
- Certify and sign the FCC Form 463.

### **My Portal Landing Page**

Log in to My Portal and click "Rural Health Care."

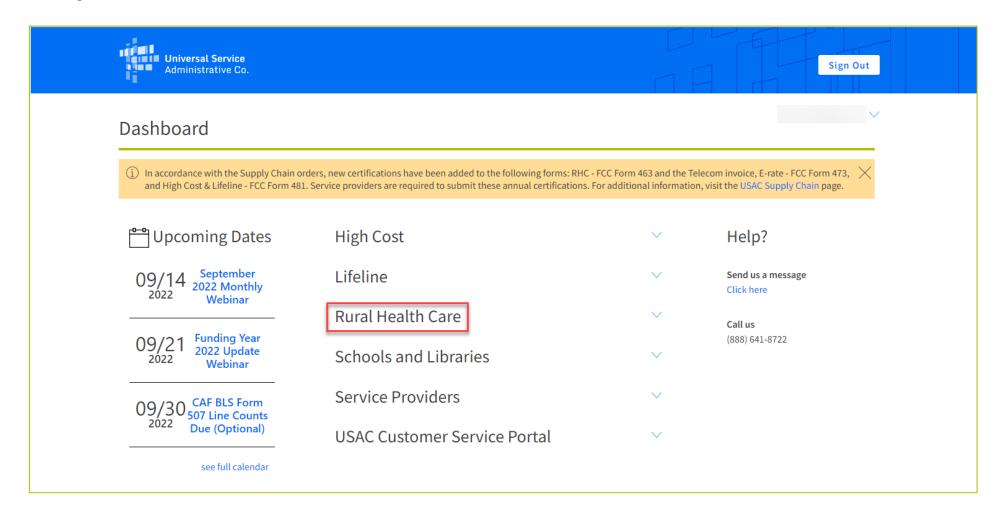

### My Portal Landing Page (continued)

Click "RHC Connect."

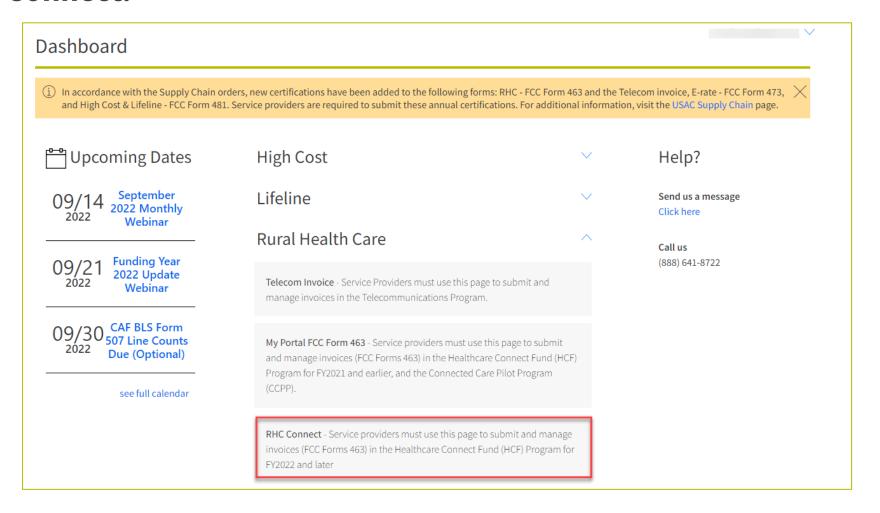

#### **Dashboard**

- Click the "My Invoices" tab and locate invoice.
- Under "Actions" column, click on "view" icon.

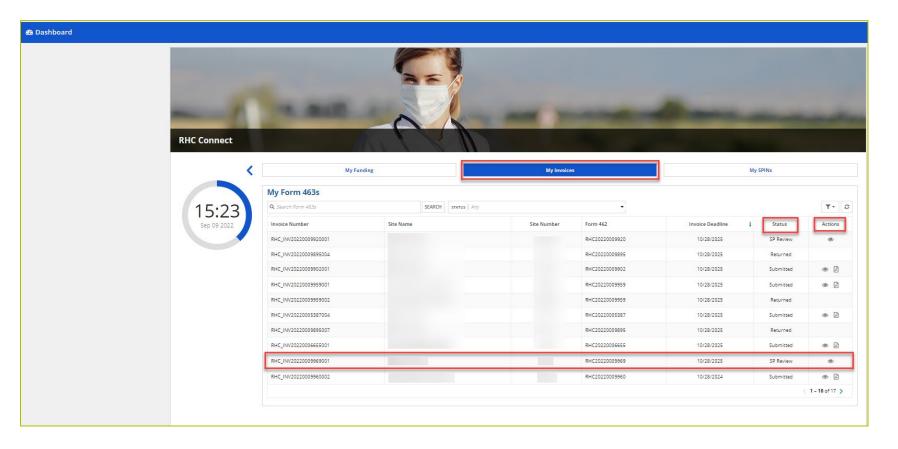

#### **Summary Section – General Information**

- Review information in the "Summary" section.
- Navigate to each section by clicking the hyperlinks at the top of the page.
- Please note the instructions in the yellow box.
- Click "Add service provider comment" at the bottom of each tab if you want to add a comment or upload a document.

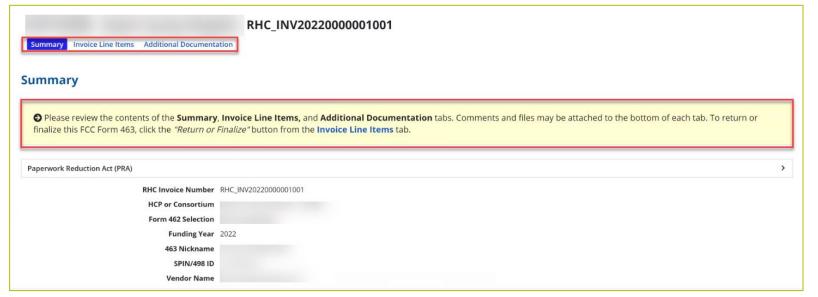

#### **Invoice Line Items**

- All expense items are displayed in the "Invoice Line Items" section.
- An overview of each line item is displayed on this page.
- Click on each line item to review all of the data entered by the applicant.

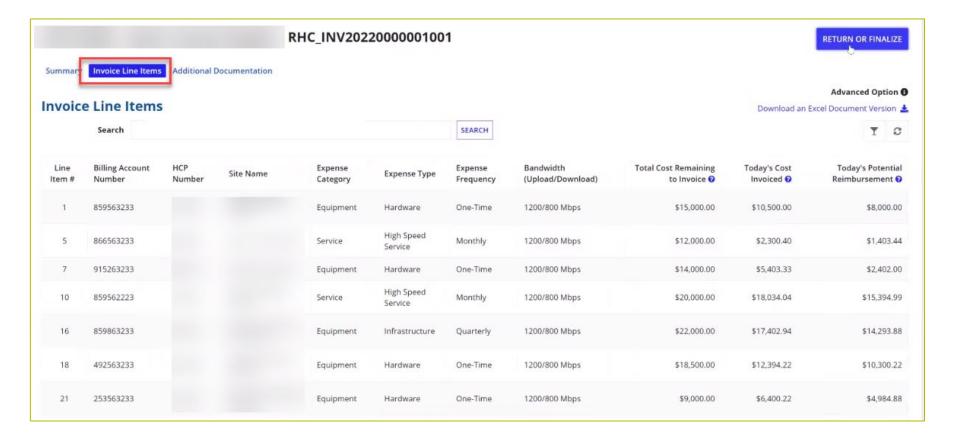

### **Invoice Line Items (continued)**

Review all of the information entered on this page.

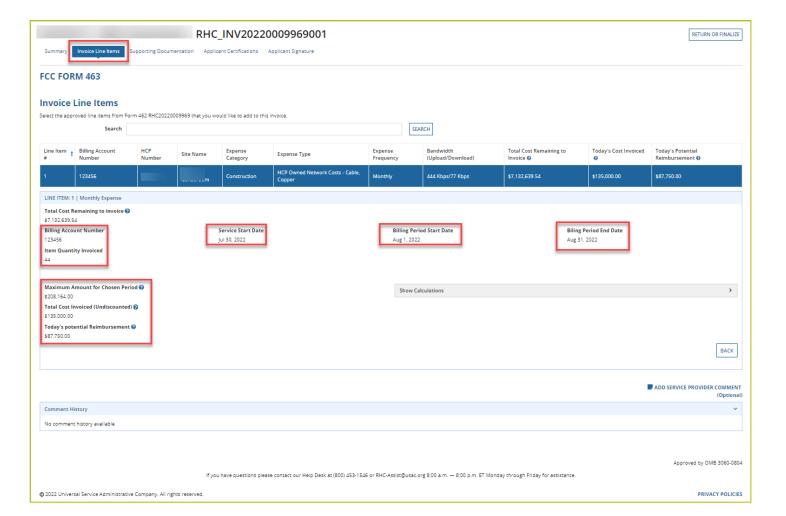

### **ApplicantCertifications**

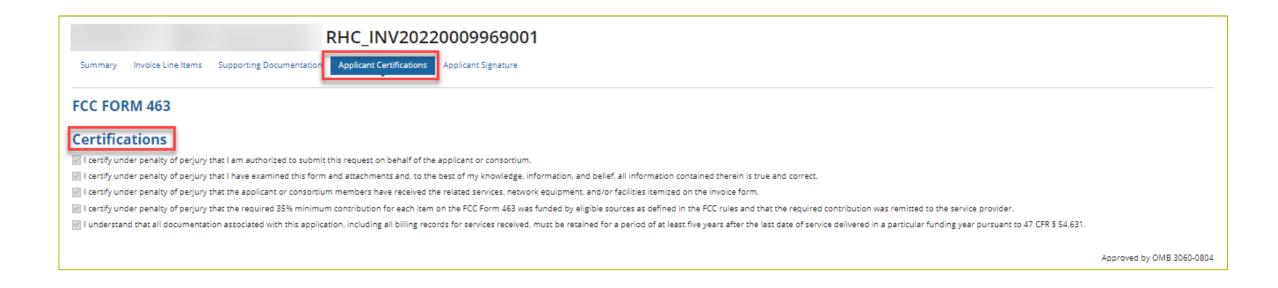

# **Applicant Signature**

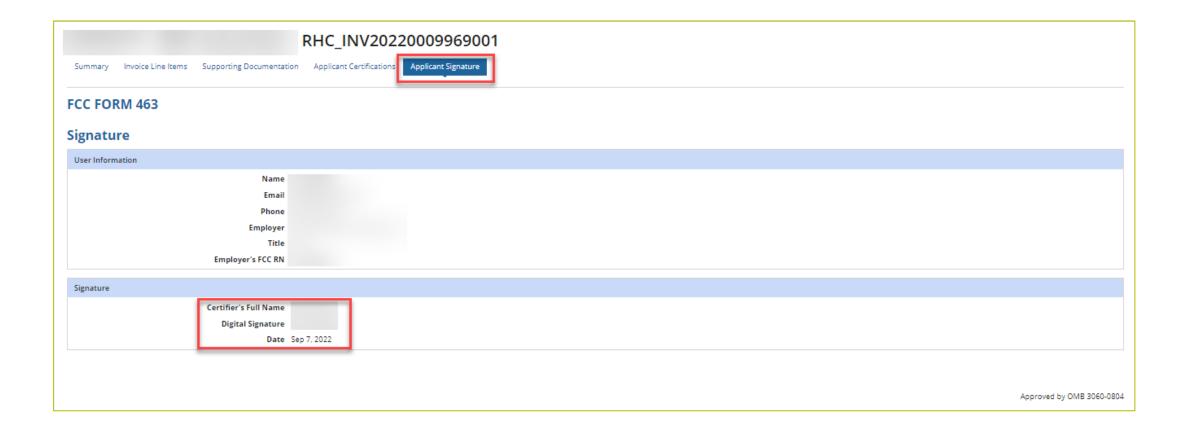

### Finalizing the FCC Form 463

- Navigate back to the "Invoice Line Items" page.
- Click the "Return or Finalize" button.

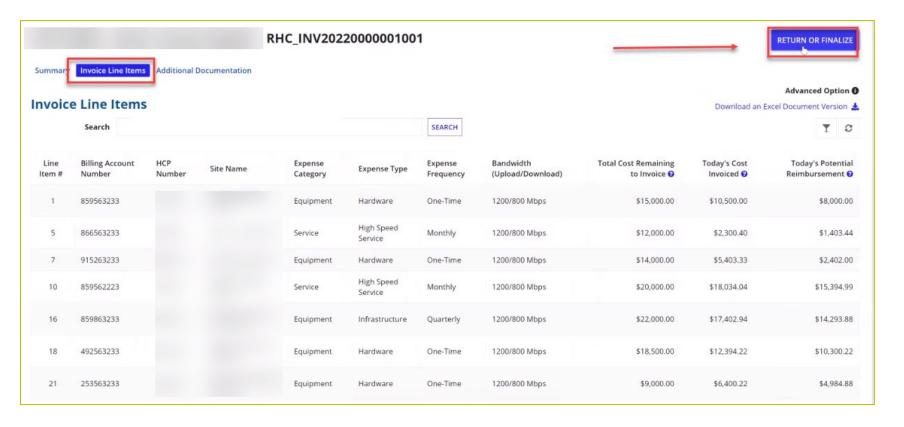

#### **Return to HCP**

- If there is incorrect information entered in the FCC Form 463, return the form to the HCP.
- You must leave comments for the HCP, directing them to the incorrect information.
- The "Return Form" button will not be activated until at least one comment is entered.

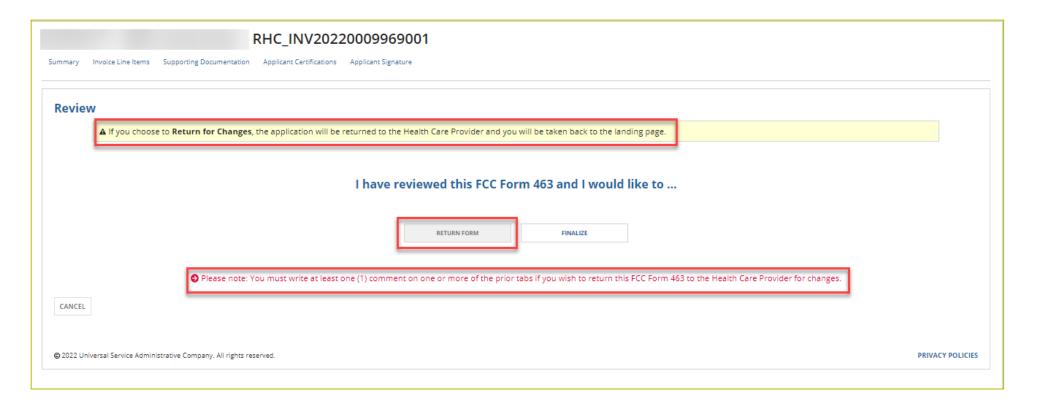

#### **Return to HCP (continued)**

• This message is displayed once the invoice is returned to the HCP.

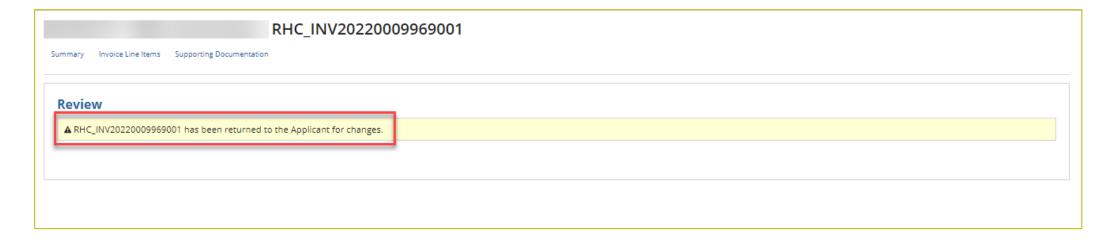

#### **Return to HCP (continued)**

- When the HCP account holder logs back into RHC Connect, the service provider's comments will be displayed.
- The HCP can leave comments or make corrections.
- HCPs will be required to recertify the FCC Form 463 before submitting it.
- Once the HCP submits the Form 463, the service provider will be notified.

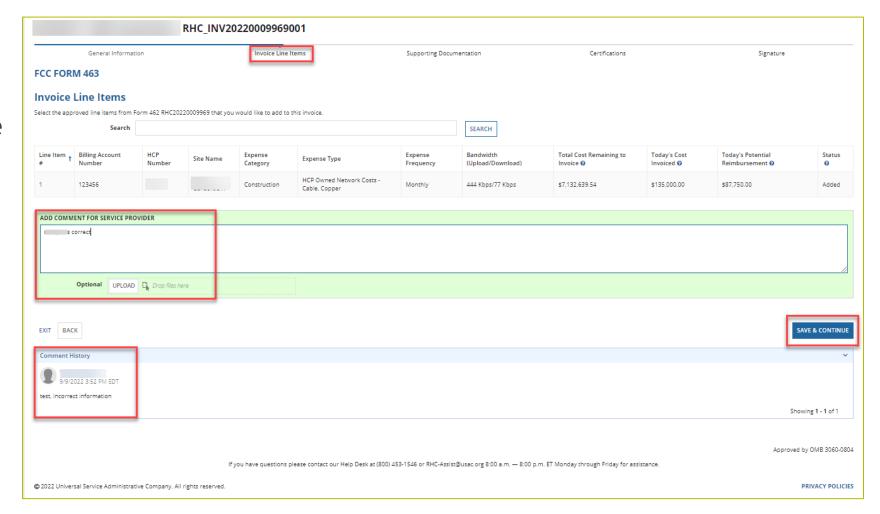

#### **Finalize Service Provider Review**

- Log into RHC Connect to review the corrections.
- All comments are recorded and are displayed under the "Comment History" section.
- Click "Return or Finalize."

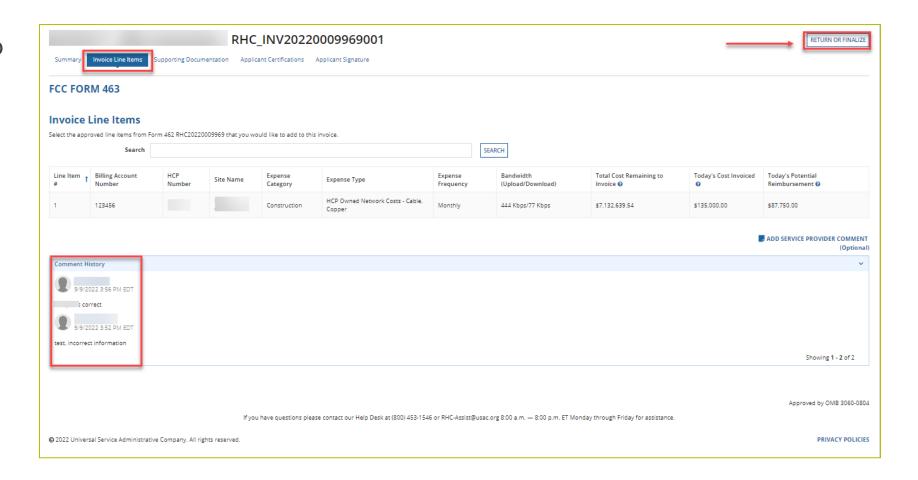

#### **Declaration of Assistance**

- Click the correct radio button to indicate whether any third parties were involved during the competitive bidding process.
- Then click "Next."

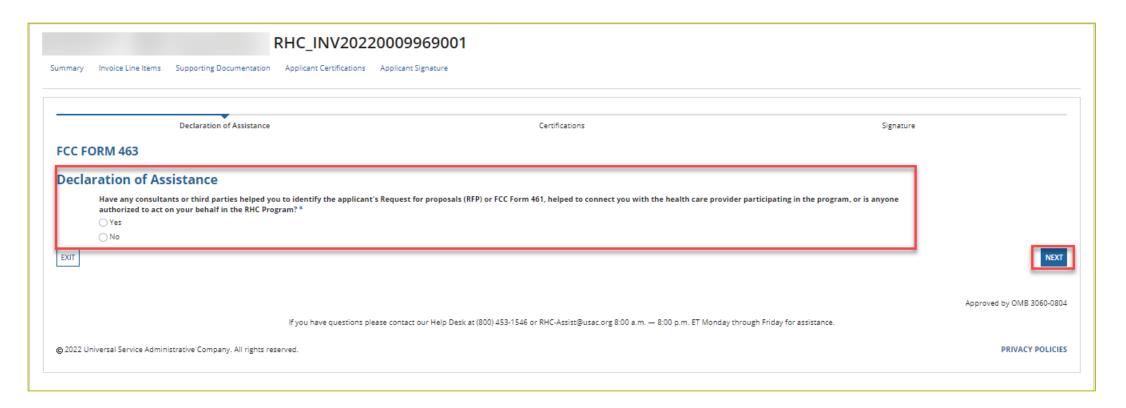

- If "Yes," click the "Add Contact" hyperlink and enter information about the third-party assistance.
- Once all fields are complete, click "Save" to continue.

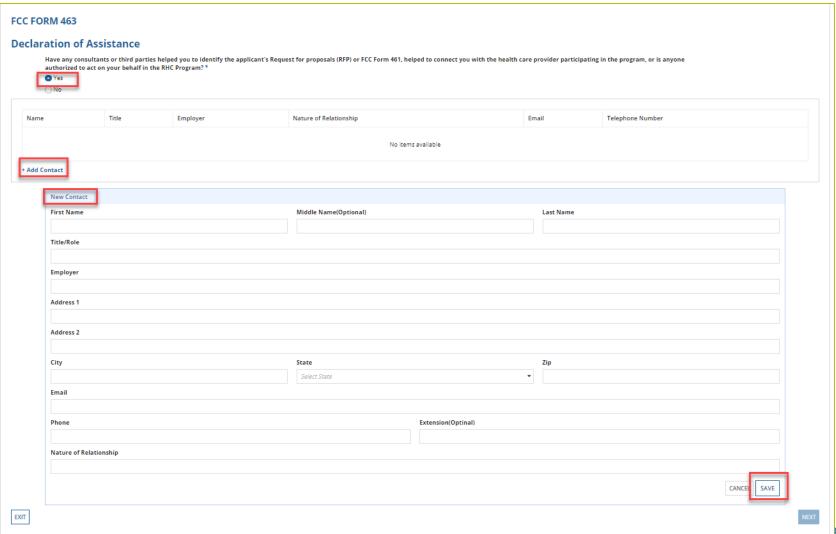

- A pop-up window will appear asking if you are sure you want to save the contact information.
- Click "**Yes**" to save the information.

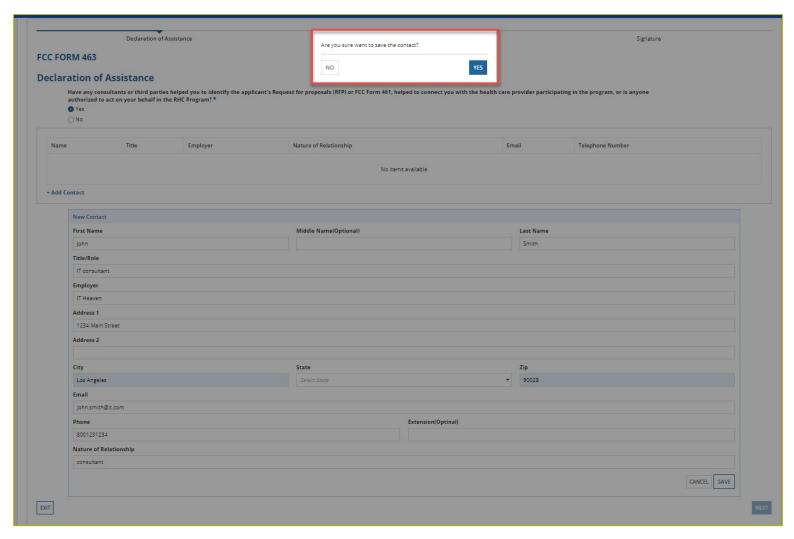

- Once the information is saved, it will be displayed on the screen.
- Click "Next" to continue.

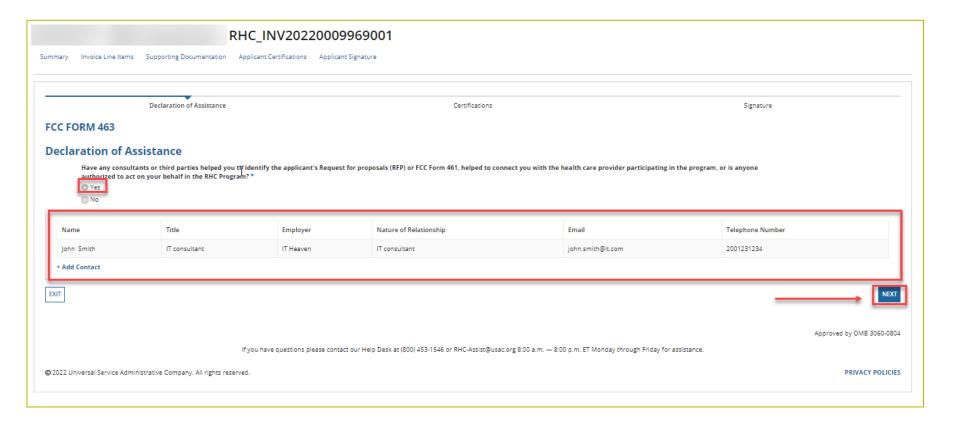

• If you click "No," click "Next" to continue.

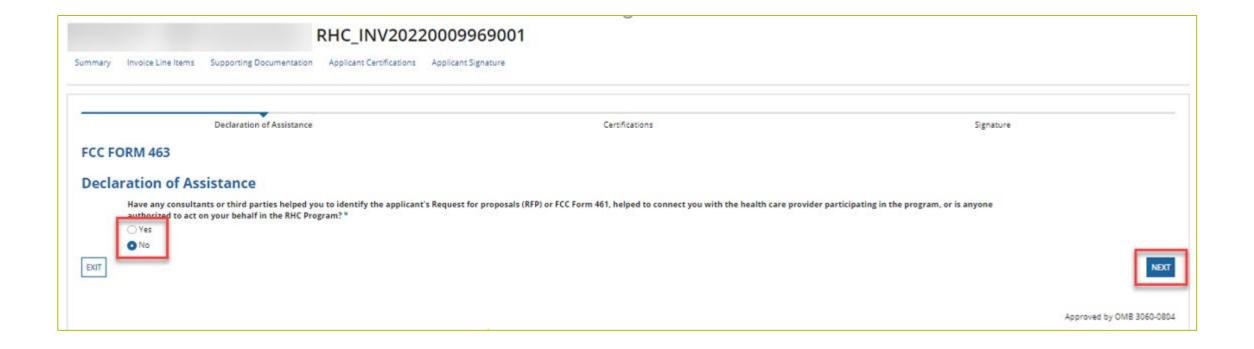

#### **Certifications**

- Read and click all certifications.
- Forms cannot advance until all certifications are clicked.
- Click "Save & Continue."

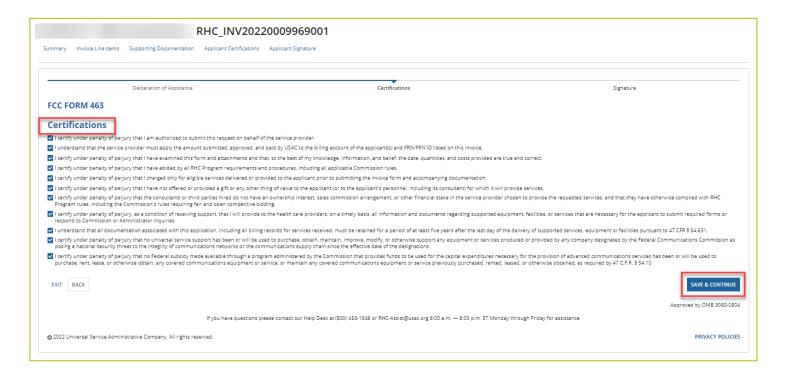

# Signature

- Your signature is your full name as it appears in RHC Connect.
- Click "Certify & Submit."

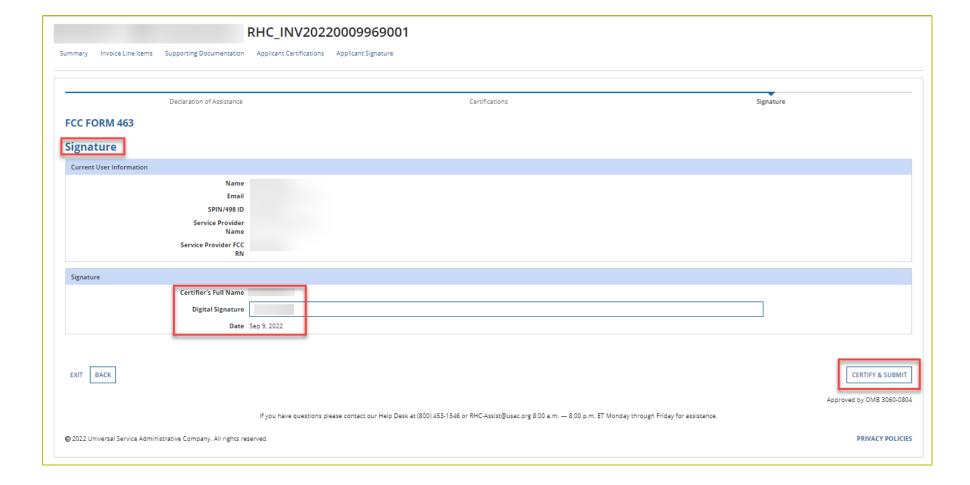

## **After Submitting**

Navigate back to the "Dashboard" and the invoice will appear as "Submitted" under the "Status" column.

• Under the "**Actions**" column, you can view the submitted FCC Form 463 or download a PDF copy of the

form.

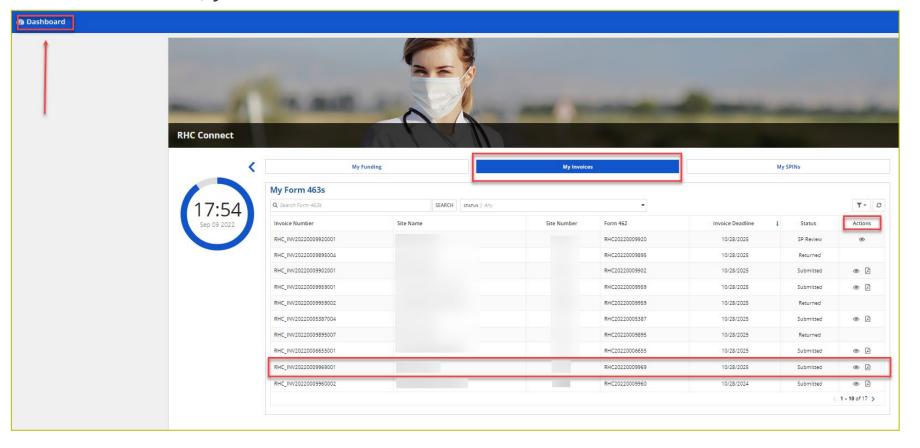

### What to Expect After Submitting to USAC

- An invoice is not considered submitted until approved by the service provider and received by USAC.
- With no Information Requests, the review generally takes less than 10 days.
- If an Information Request is sent, it will come from rhcadmin@usac.org.
  - Respond to the Information Request in RHC Connect.
  - Email notifications sent from RHC Connect are from an unattended mailbox.
  - Use the <u>Information Request tip sheet</u> on the USAC website as a resource.
- Approval will be held until response is received and reviewed.
- Email notification of invoice approval will be sent from <a href="mailto:rhcadmin@usac.org">rhcadmin@usac.org</a> to all account holders.

### **Post-Commitment Changes in RHC Connect**

- The following operations are now available in RHC Connect for FY2022 and forward:
  - SPIN changes, both correctional and operational
  - Site and service substitutions
  - Invoice filing deadline extension
  - Service delivery deadline extension for non-recurring costs in HCF
- NOTE: If you have submitted a post-commitment change request in RHC Connect, please log into RHC Connect and request an invoice filing deadline extension.
  - We have a high volume of these requests and may not complete the review prior to the invoice filing deadline.
- These post-commitment operations are available in My Portal for funding commitments for FY2021 and prior funding years for HCF, Telecom and CCPP FRNs.

# **Questions?**

# **Invoicing Process - Telecom Program**

Invoicing Best Practices – HCF and Telecom Programs

### Reminder: Invoicing Deadlines FY2020 and Forward

- Invoicing guidelines adopted in FCC Report and Order 19-78 became effective in FY2020. The invoicing deadline will be four months (120 days) from the service delivery deadline in both the HCF and Telecom programs.
  - For more information, please see the <u>HCF invoice page</u> and <u>Telecom invoice page</u>.
  - Invoice deadlines can be found on our website by going to the Open Data platform and clicking on the <u>Rural Health Care Commitments and Disbursements (FCC Form 462/466/466A)</u> webpage.
    - Invoicing deadline can be found in the last column of the searchable table when viewing data or in Column BE of the Excel spreadsheet.

### **Submitting the FCC Form 467 – Telecom Program**

- When the FCC Form 466 is approved, USAC issues a Funding Commitment Letter (FCL) and sends a link to the FCC Form 467 (Connection Certification).
- USAC emails a copy of the FCL to all account holders and the service provider.
- The FCL includes the estimated support amount based on the duration of the expected service.
- Review the FCL to ensure the Billing Account Number (BAN) is correct, confirm the actual start and actual end dates of service, and confirm that all other information is accurate.
  - If you have any questions or disagree with information in the FCL, be sure to reach out to the RHC Customer Service Center at <a href="mailto:RHC-Assist@usac.org">RHC-Assist@usac.org</a> **before** filing the FCC Form 467.
- If the FCL is correct and the selected services have begun, submit the FCC Form 467.
  - The FCC Form 467 informs USAC that services have started.
- An FCC Form 467 must be submitted for each approved FCC Form 466.
- Funds will not be disbursed until USAC has received and approved the FCC Form 467 and the Telecom
  invoice has been submitted and approved.

### **HCP Support Schedule (HSS)**

- Once the FCC Form 467 is submitted, USAC will send all account holders and the service provider an HCP Support Schedule (HSS).
  - Once the HSS is received, the service provider can begin the invoicing process.
- There is no form name or number for the Telecom program invoice.
- Review the HSS to ensure all the information is correct.
- If you have any questions about the information on the HSS, email <a href="mailto:RHC-Assist@usac.org">RHC-Assist@usac.org</a> with the FRN number in the subject line.
- If services were delayed or not turned on, it is the responsibility of the account holder to submit an FCC Form 467 revision in My Portal.
- After reviewing the HSS for accuracy, the service provider will credit the HCPs account.
- The service provider will log in to My Portal and submit an online invoice.

### **FCC Form 467 Revision**

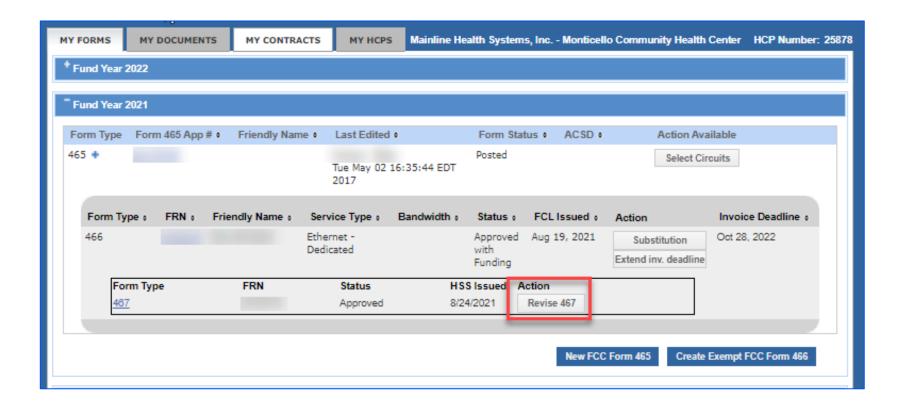

### FCC Form 467 Revision(continued)

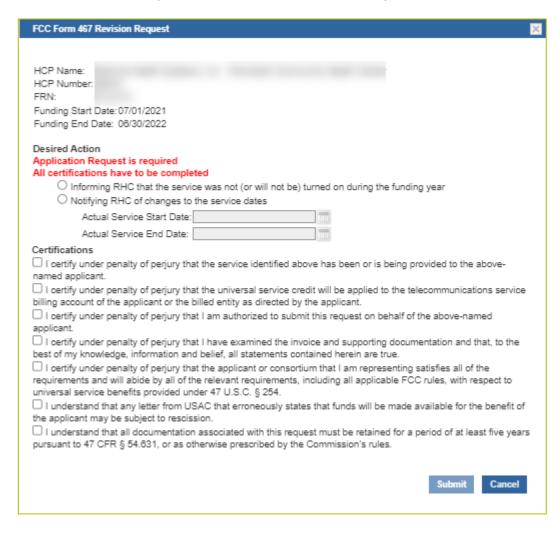

### **Telecom Invoice Certifications – Service Provider**

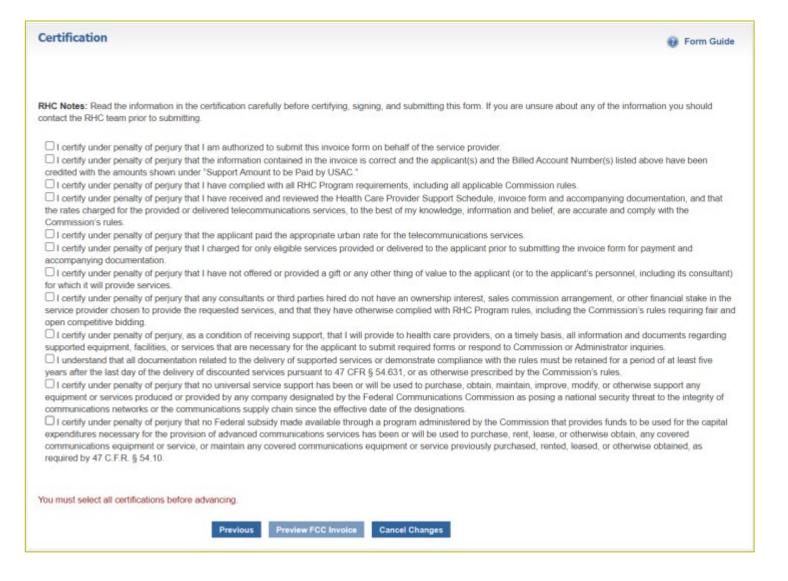

### **Supporting Documentation - Best Practices**

When responding to Information Requests, please submit the following documentation:

- Copies of billing documentation for the referenced billing period with the following information highlighted:
  - HCP Name
  - Circuit Location(s)
  - Billing Account Number (BAN)
  - Bandwidth
  - Circuit ID
  - Service Type
  - Monthly Recurring Charges (MRC)

## **Supporting Documentation - Best Practices (continued)**

- Proof of payment for the requested billing period, e.g., check, bank statement, or a
  printout from the accounts payable system.
  - In the absence of payment or if no payment was made as a result of **credits** on an account, please provide an explanation of what action resulted from the credits.
- If these details can't be identified on an invoice or proof of payment document, please provide the contract or service agreement.
- Supporting documents must be submitted by the deadline on the Information Request.
- Requests for deadline extensions must be submitted prior to the original deadline.

## **Telecom Program Invoicing**

- If supporting documentation is found to be insufficient or does not confirm approved services, a reviewer will send an Information Request.
  - If a discrepancy is discovered, the invoice may be denied.
- USAC pays invoices in batches on the sixth and the 21st day of each month.
  - If the payment batch falls on a weekend or a holiday, the payment batch will be completed on the next business day.
- Service providers can expect payment of the approved invoice to arrive in their bank accounts three business days after the payment batch date.
- The online invoice status report is sent to the service provider point of contact (POC) on the payment batch date.
- The report explains which invoiced line items were accepted and denied (if any).

# **Questions?**

### **Disbursement Process**

Invoicing Best Practices – HCF and Telecom Programs

### **Disbursement Process**

- All account holders and service provider will receive email notification from <u>rhcadmin@usac.org</u> once the FCC Form 463 or Telecom invoice is approved.
- Funds are disbursed to the service provider on the sixth and 21st of each month, barring weekends and holidays.
  - For clerical errors, please notify USAC before the disbursement date.
- Record-keeping
  - HCPs and service providers are required to maintain records of billing and invoices for at least five years.

## **Red Light Status and Voluntary Netting**

- Red Light status
  - Contact Customer Support: (888) 641-8722
- Voluntary Netting

#### Block 17: Offsetting Disbursement Payments Against Federal Universal Service Contribution Obligations For Rural Healthcare Participants

See Instruction Section III.O

The following information pertains only to telecommunications companies participating in the Rural Health Care Program. In accordance with FCC rule section 54.679 regarding Rural Health Care payments, a telecommunications company may choose to offset its payment against its Federal universal service contribution. A telecommunications company must have an FCC Form 499 Filer ID number in order to offset its Rural Health Care Program payments against its Federal universal service contribution. In order to obtain an FCC Form 499 Filer ID number, visit http://www.usac.org/cont/tools/forms/default.aspx and select FCC Form 499. You do not need an FCC Form 499 Filer ID in order to be issued a FCC Form 498 ID.

94 Yes, I want my Rural Health Care Program disbursement payments to be offset against my Federal universal service contribution obligations. This box must be checked in order to receive offsets. The Default is "No."

#### Resources

Invoicing Best Practices – HCF and Telecom Programs

## **Invoicing Webpage - HCF**

• For more information, visit <u>Step 6: Invoice USAC</u>.

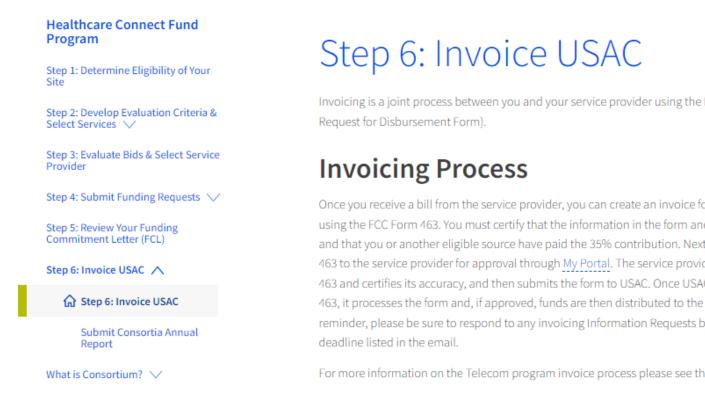

< Step 5

Invoicing is a joint process between you and your service provider using the FCC Form 463 (Invoice and

Once you receive a bill from the service provider, you can create an invoice for the services received using the FCC Form 463. You must certify that the information in the form and attachments is accurate and that you or another eligible source have paid the 35% contribution. Next, you send the FCC Form 463 to the service provider for approval through My Portal. The service provider reviews the FCC Form 463 and certifies its accuracy, and then submits the form to USAC. Once USAC receives the FCC Form 463, it processes the form and, if approved, funds are then distributed to the service provider. As a reminder, please be sure to respond to any invoicing Information Requests by the 14-calendar day

For more information on the Telecom program invoice process please see the Telecom Step 6 page.

### **Invoicing Webpage - Telecom**

For more information, visit <u>Step 6: Invoice USAC</u>.

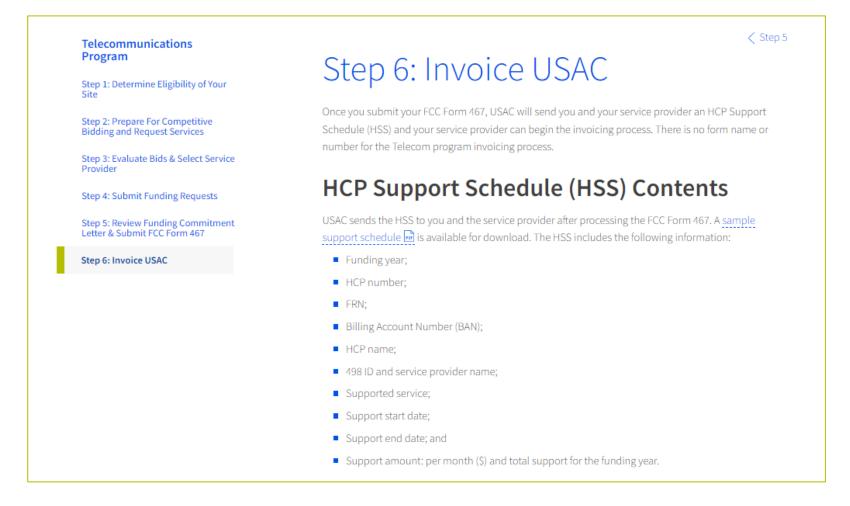

### **RHC Program Customer Service Center**

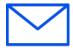

Email: RHC-Assist@usac.org

- Include in your email
  - HCP Number
  - FRN Number

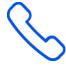

- Phone: **(800) 453-1546** 
  - Hours are 8 a.m. 8 p.m. ET
  - Monday- Friday

### **RHC Customer Service Center**

| The RHC Customer Service Center CAN                                       | The RHC Customer Service Center CANNOT                                                 |
|---------------------------------------------------------------------------|----------------------------------------------------------------------------------------|
| Answer general questions regarding both programs                          | Determine eligibility of a specific site or service before an official form submission |
| Provide account holder information for an HCP                             | Review a form or document for accuracy before an official submission                   |
| Provide clarity regarding FCC Report and Order 19-78 and other FCC Orders | Contact a service provider or other account holder on someone else's behalf            |
| Provide helpful resources and best practices for forms                    | Provide documents that are not already accessible in My Portal                         |
| Assist with My Portal and RHC Connect                                     | Transfer a call to a specific form reviewer                                            |

# **Questions?**

# **Thank You!**

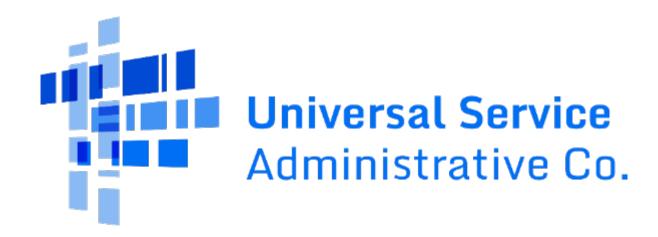